# **Wireless Display Receiver Smartphone(Android 4.2) to HDMI**

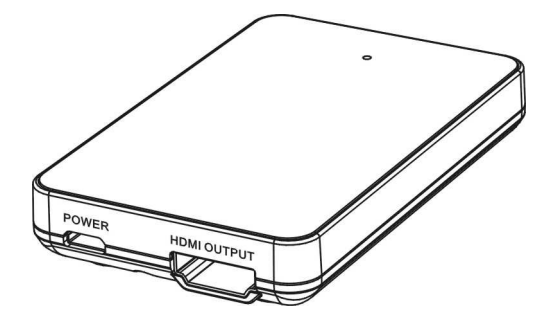

Model: WFD-1000

## **INTRODUCTION**

Congratulations on your purchase of the WFD-1000 Wireless Display Receiver. Your satisfaction is very important to us.

The WFD-1000 allows you to send image or video on your Smartphone to a HDTV. Anything shows on the Smartphone will also show on the HDTV.

WFD-1000 now supports Miracast™ Wireless Display. You can launch the wireless display application on a Miracast™-compatible Smartphone, tablet.

## **FEATURES**

For the best performance of this Wireless Display Receiver, please read this manual carefully and keep it for further information.

#### **Features:**

- Wireless to HDMI Conversion (Smartphone to HDTV)
- **Mirroring display from Smartphone to HDTV**
- Up to 1080P/30fps
- Support HDMI 1.3 output and HDCP 2.0
- Micro USB powering

## **CONTENTS**

#### **Content of Package**

- WFD-1000 main unit
- USB Power Cable
- User's manual

## **CONNECTION ILLUSTRATION**

#### **Connection step**

- (1) Connect HDMI cable from HDMI output to HDTV.
- (2) Connect USB Power cable (attached) the micro USB end to the power port of WFD-1000 and the USB A to the USB port of TV, Set Top Box or power adapter with USB A port.

 The LED of WFD-1000 will light on, but at this moment WFD-1000 is not connected to your Smartphone yet.

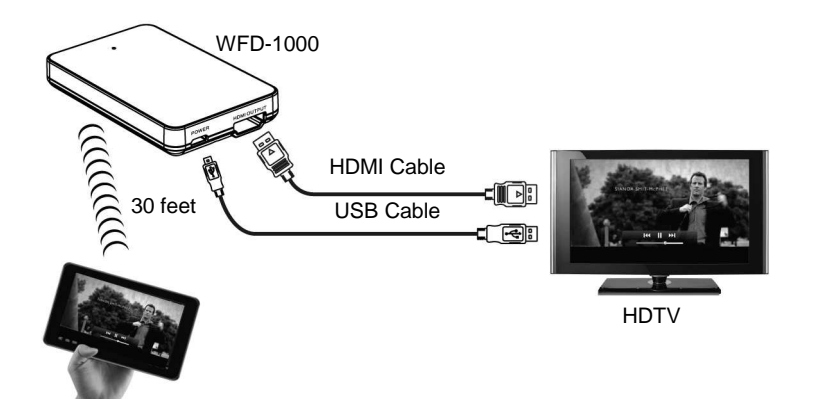

(3) Turn on your HDTV TV and select the correct HDMI input.

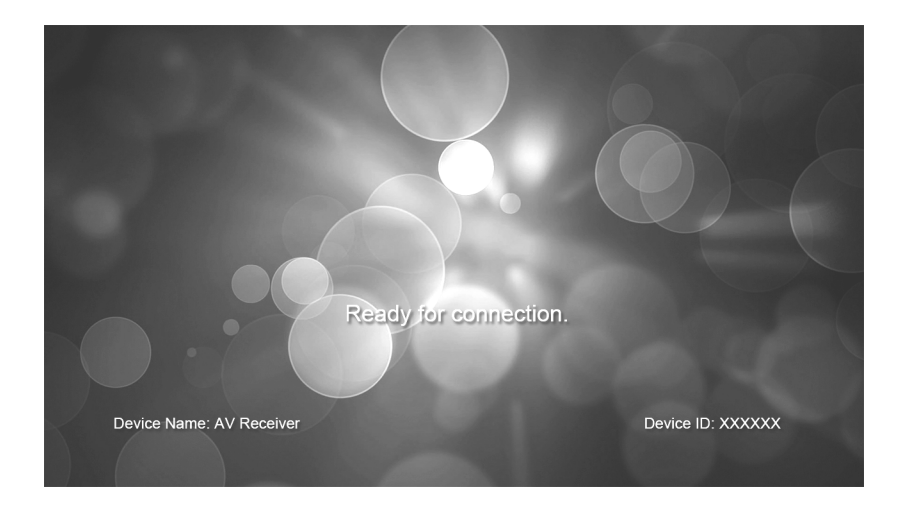

#### **Note:**

If you do not see this screen, make sure that the HDMI input of HDTV is set to the HDMI port where the WFD-1000 is connected and all cable connections are secured firmly.

## **PAIRING YOUR WFD-1000**

#### **EX: Samsung™ Galaxy S3 (support AllShare™ Cast)**

1. Tap on the "Settings" of your Smartphone and make sure that the android version of your phone is upgraded to the **Android version 4.1.2 or above** . **(If your android version of Samsung Smartphone is 4.1.2 or above, AllShare™ Cast is built in and workable with WFD-1000)**

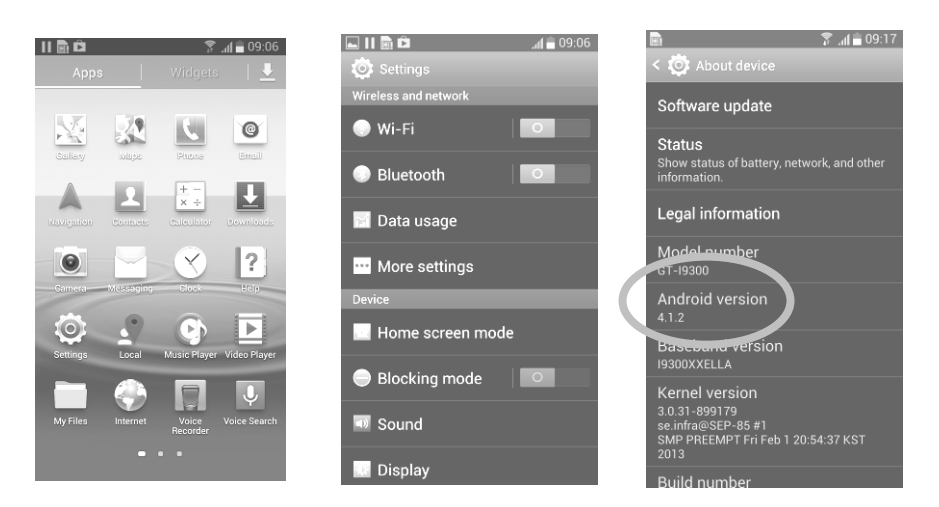

Tap on the Setting and go to "More settings", then select "AllShare Cast". And **You can find the available devices name: AV Receiver-XXXXXX.** 

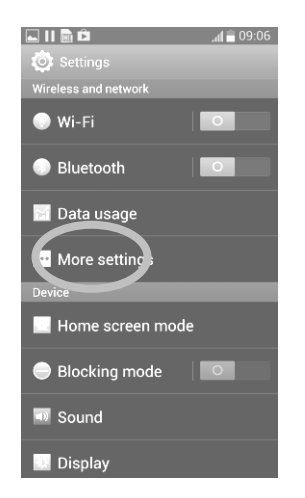

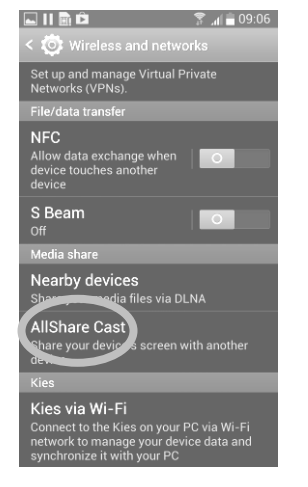

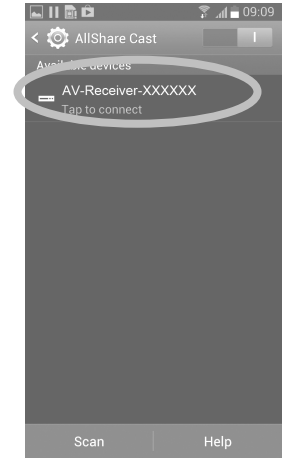

2. Select the available devices \_ **AV Receiver-XXXXXX** and press the pairing button on the front of WFD-1000 for **2 seconds**.

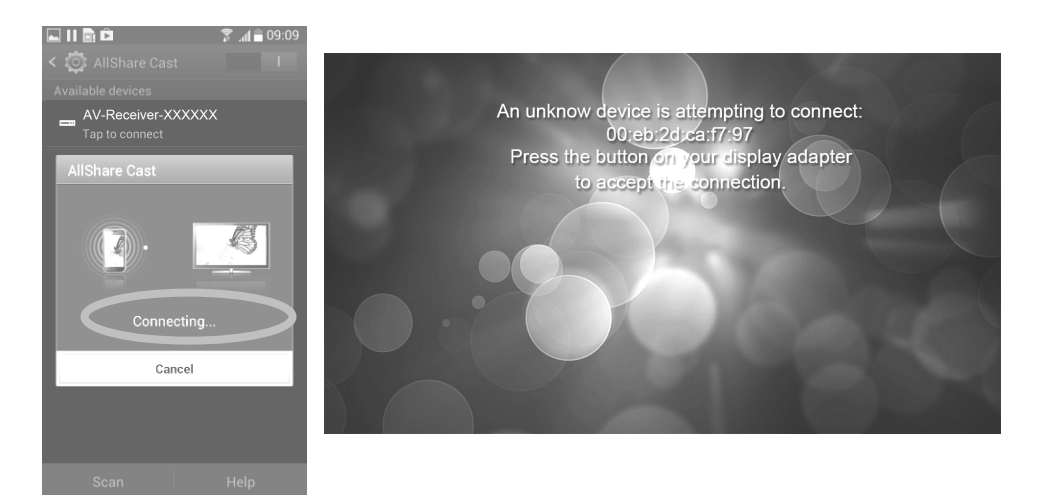

3. When the pairing is finished successfully. You will see the Screen of Smartphone on your HDTV.

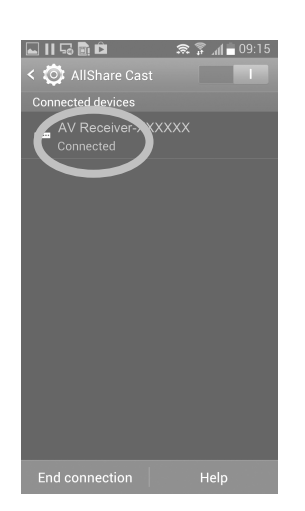

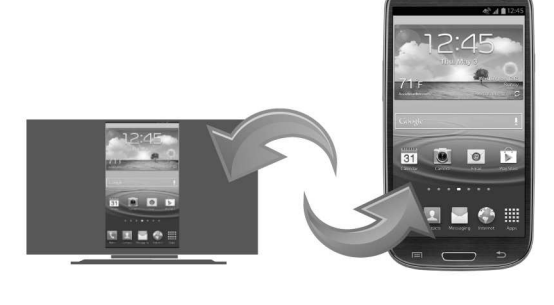

#### **Note:**

- **1. Owing to the generic version of android, Miracast is supported in version 4.2.0 and above. So if your Smartphone can not connect to WFD-1000, Please check the version is correct (4.2.0 and above). If the version is not the right version (4.2.0 or above), you are encouraged to ask or wait the device vendors to release the new O.S to support Miracast.**
- **2. The effective range of WFD-1000 is 30 feet (L.O.S), if WiFi signal in your area is too strong or too crowded, the distance and the quality of Picture quality will decrease.**
- **3. If you want to set to factory default, please press pairing button for 20 seconds.**

## **ATTENTIONS**

- 1. Not all Smartphone can support WiFi Miracast™. Please make sure the Smartphone that you try to use with WFD-1000 can support Screen output.
- 2. Some Smartphone(Android 4.1.2) may not support Miracast<sup>™</sup> function. When you try to upgrade the O.S. to the Smartphone, Please make sure the Smartphone vender that they have been released the function or not.
- 3. If the USB port on HDTV can not supply enough power, please connect to the USB port of HDTV which is for hard drive connection OR use the Smartphone's power adaptor for powering.

## **TROUBLE SHOOTING**

- 1. When there is no picture presented, please:
	- Check if the HDMI cable is high speed supported. (For resolution up to 1080p high speed HDMI cable is required.)
	- **Check all the connections are correct and connected well.**
	- Check the quality of connected HDMI cable, and make sure the cable does not damage.
- 2. When use the Smartphone to pairing, it is not function?
	- The Smartphone may not support Miracast<sup>™</sup> function.
	- Some Android O.S may not support Miracast<sup>™</sup> function well. You may provide feedback to the Smartphone vender.
- 3. When there is only picture displayed and without sound:
	- Check the volume of the phone; make sure the volume setting is right.
	- **Check all the connection is correct and connected well.**
	- Check your cable is damaged or not.

### **NOTICE**

- Manufacturer reserves the right to make changes in the hardware, packaging and any accompanying documentation without prior written notice.
- The terms HDMI and HDMI High-Definition Multimedia Interface, and the HDMI Logo are trademarks or registered trademarks of HDMI Licensing LLC in the United States and other countries.
- WiFi Certified Miracast<sup>™</sup> Logo are trademarks of WiFi Alliance
- AllShare™ Cast is Media function of Samsung Galaxy series.

×,

Trademarks and brand names are the properties of their respective owners.

### **FCC Statement**

#### **Federal Communication Commission Interference Statement**

This device complies with Part 15 of the FCC Rules. Operation is subject to the following two conditions: (1) This device may not cause harmful interference, and (2) this device must accept any interference received, including interference that may cause undesired operation.

This equipment has been tested and found to comply with the limits for a Class B digital device, pursuant to Part 15 of the FCC Rules. These limits are designed to provide reasonable protection against harmful interference in a residential installation. This equipment generates, uses and can radiate radio frequency energy and, if not installed and used in accordance with the instructions, may cause harmful interference to radio communications. However, there is no guarantee that interference will not occur in a particular installation. If this equipment does cause harmful interference to radio or television reception, which can be determined by turning the equipment off and on, the user is encouraged to try to correct the interference by one of the following measures:

- Reorient or relocate the receiving antenna.

- Increase the separation between the equipment and receiver.
- Connect the equipment into an outlet on a circuit different from that

to which the receiver is connected.

- Consult the dealer or an experienced radio/TV technician for help.

FCC Caution: Any changes or modifications not expressly approved by the party responsible for compliance could void the user's authority to operate this equipment.

This transmitter must not be co-located or operating in conjunction with any other antenna or transmitter.

#### **Radiation Exposure Statement:**

This equipment complies with FCC radiation exposure limits set forth for an uncontrolled environment. This equipment should be installed and operated with minimum distance 20cm between the radiator & your body.